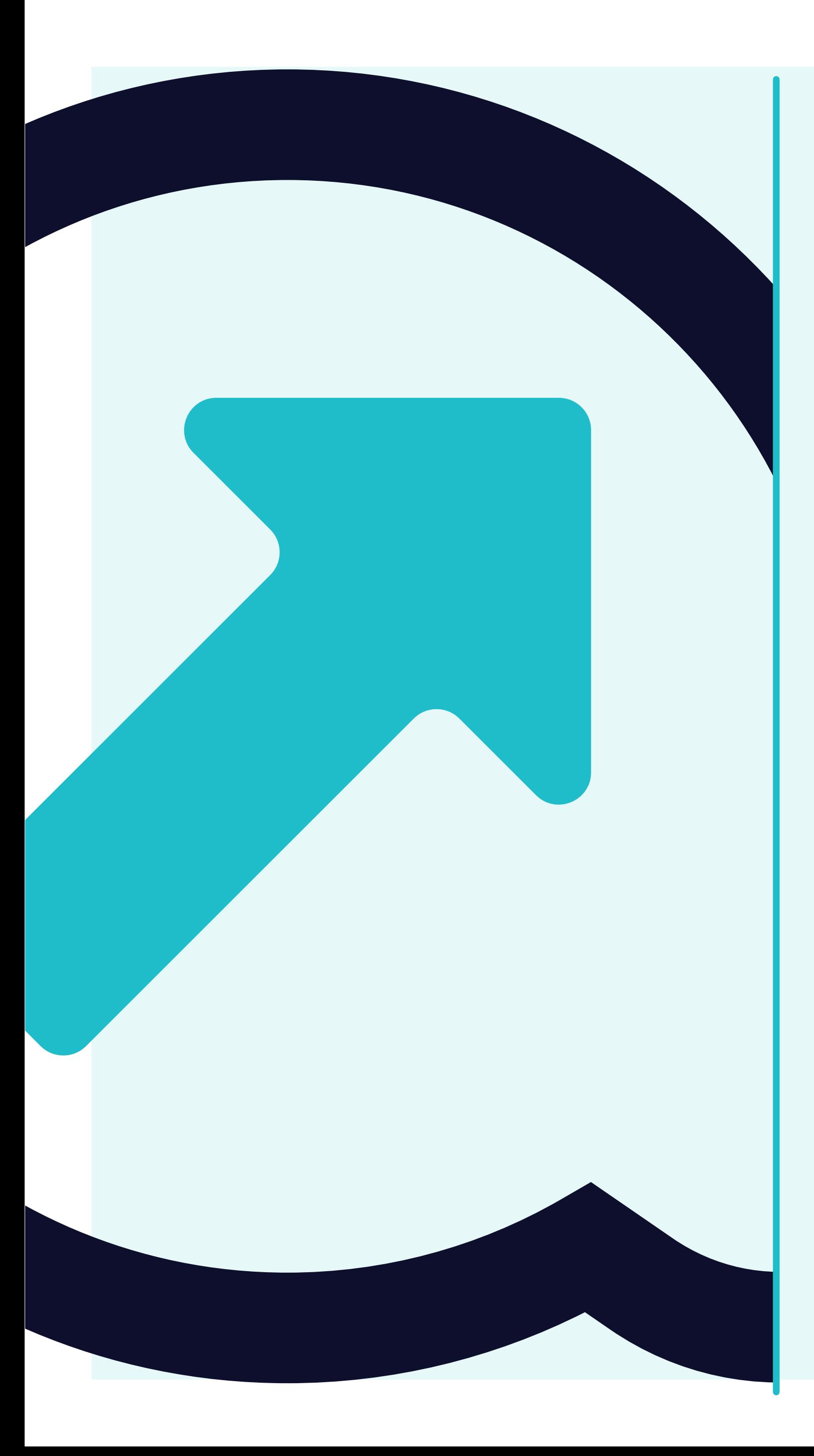

## **Come inviare e convalidare la fattura**

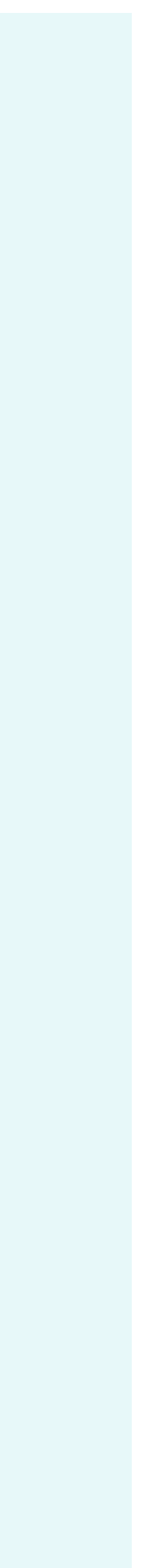

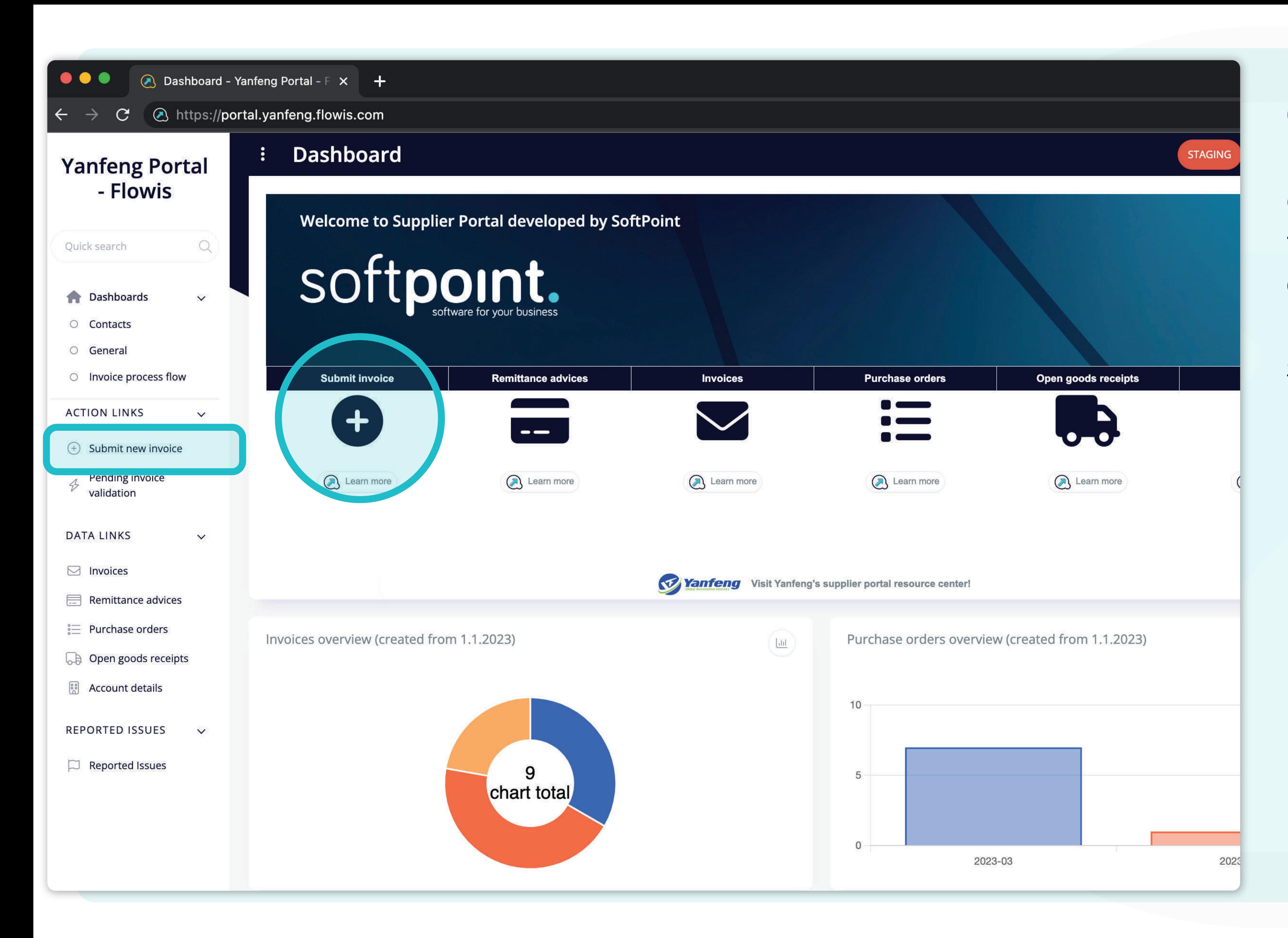

Gli utenti possono inviare una nuova fattura facendo **clic sulla scheda "Invia fattura"** sul lato sinistro dello schermo o utilizzando il pulsante di scelta rapida sulla dashboard.

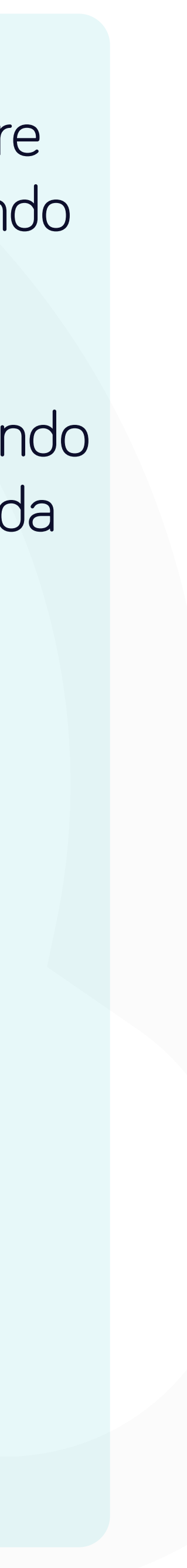

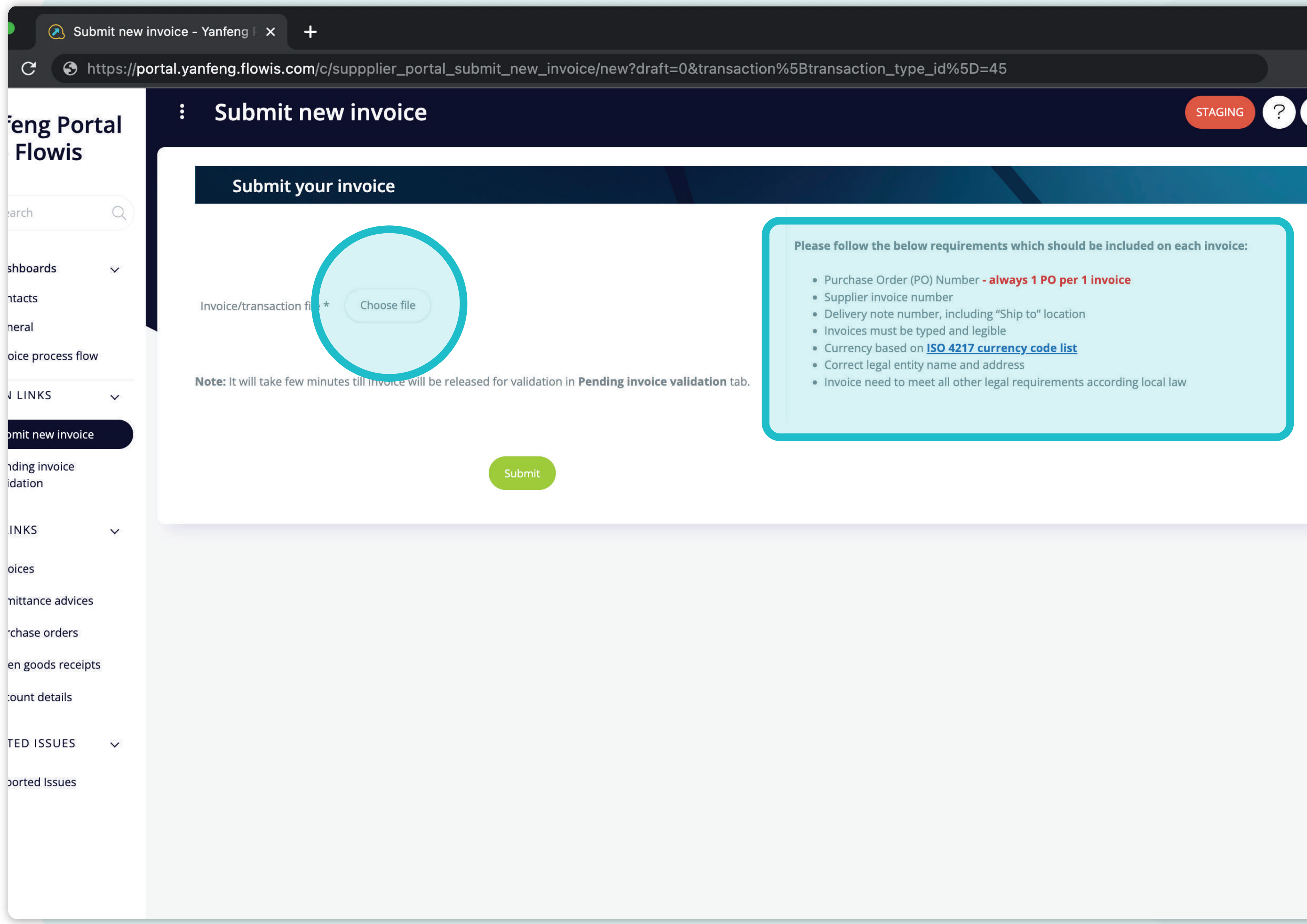

- 
- 
- 
- 
- 
- 
- 

In questa schermata sarà possibile caricare **un file di fattura che dovrà soddisfare tutti i requisiti indicati nell'elenco.** 

Una volta caricato il file, premere **il pulsante di invio.** 

*Nota: serviranno alcuni minuti prima di vedere nell'elenco la fattura inviata, perché viene convalidata automaticamente in background.*

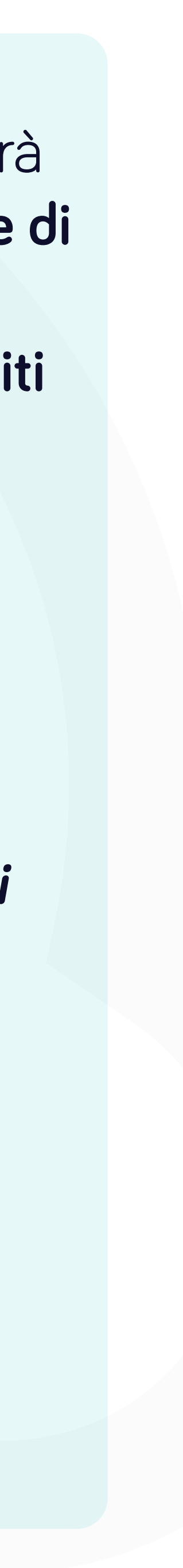

 $(2)$  RE0001213699 - Yanteng Porta  $\overline{\mathsf{x}}$ 

C.

#### https://portal.yanfeng.flowis.com/transactions/RE0001213699

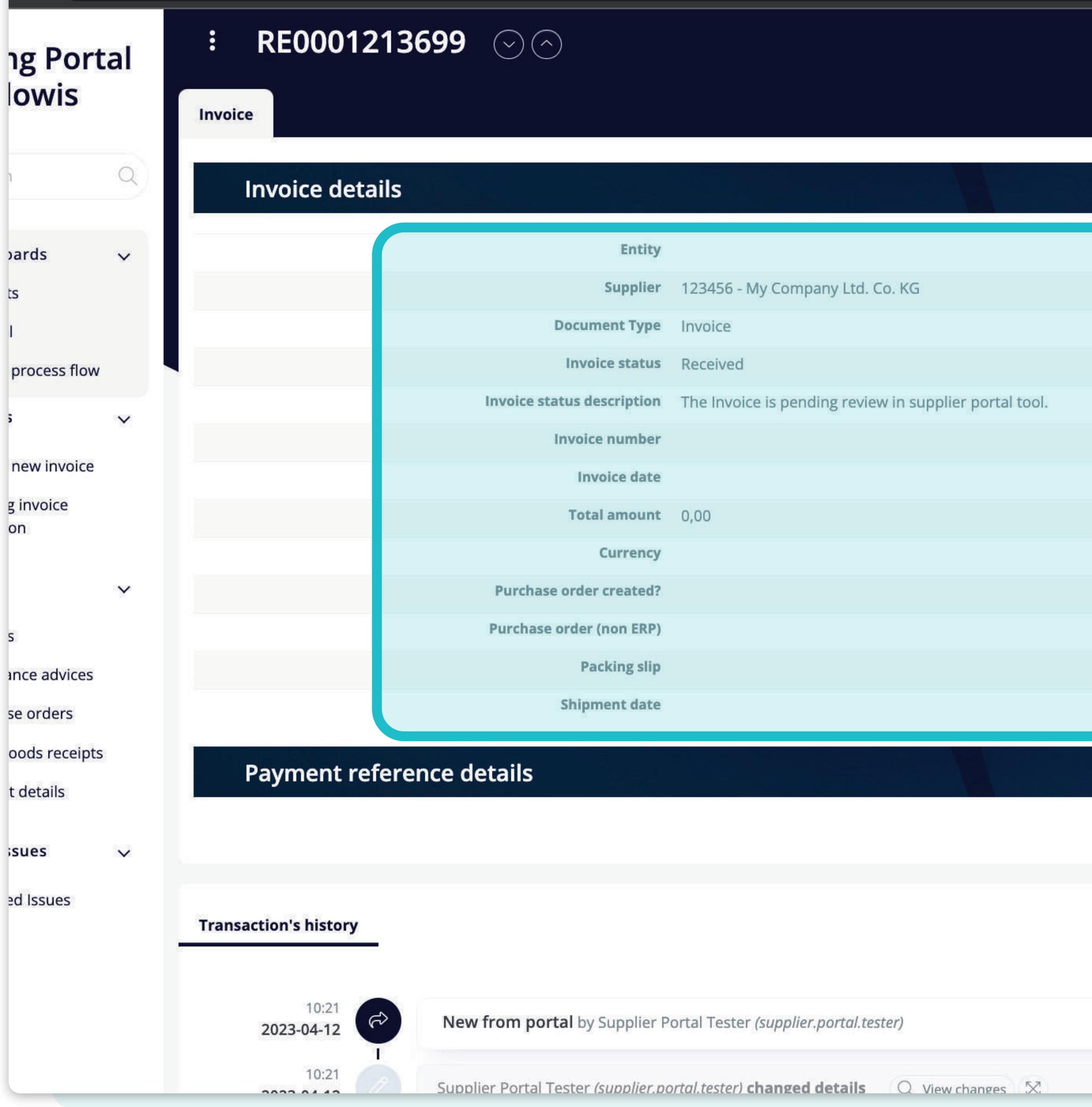

Il **sistema vi reindirizzerà alla pagina di anteprima**  della fattura, dove sarà possibile vedere l'immagine **della fattura sul lato destro e i dettagli della fattura sul lato sinistro.** 

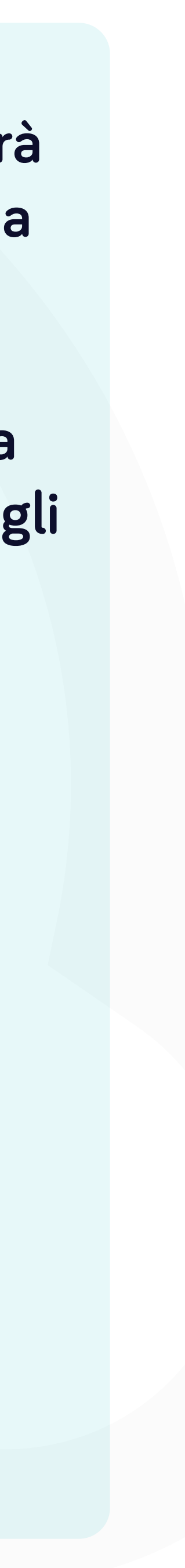

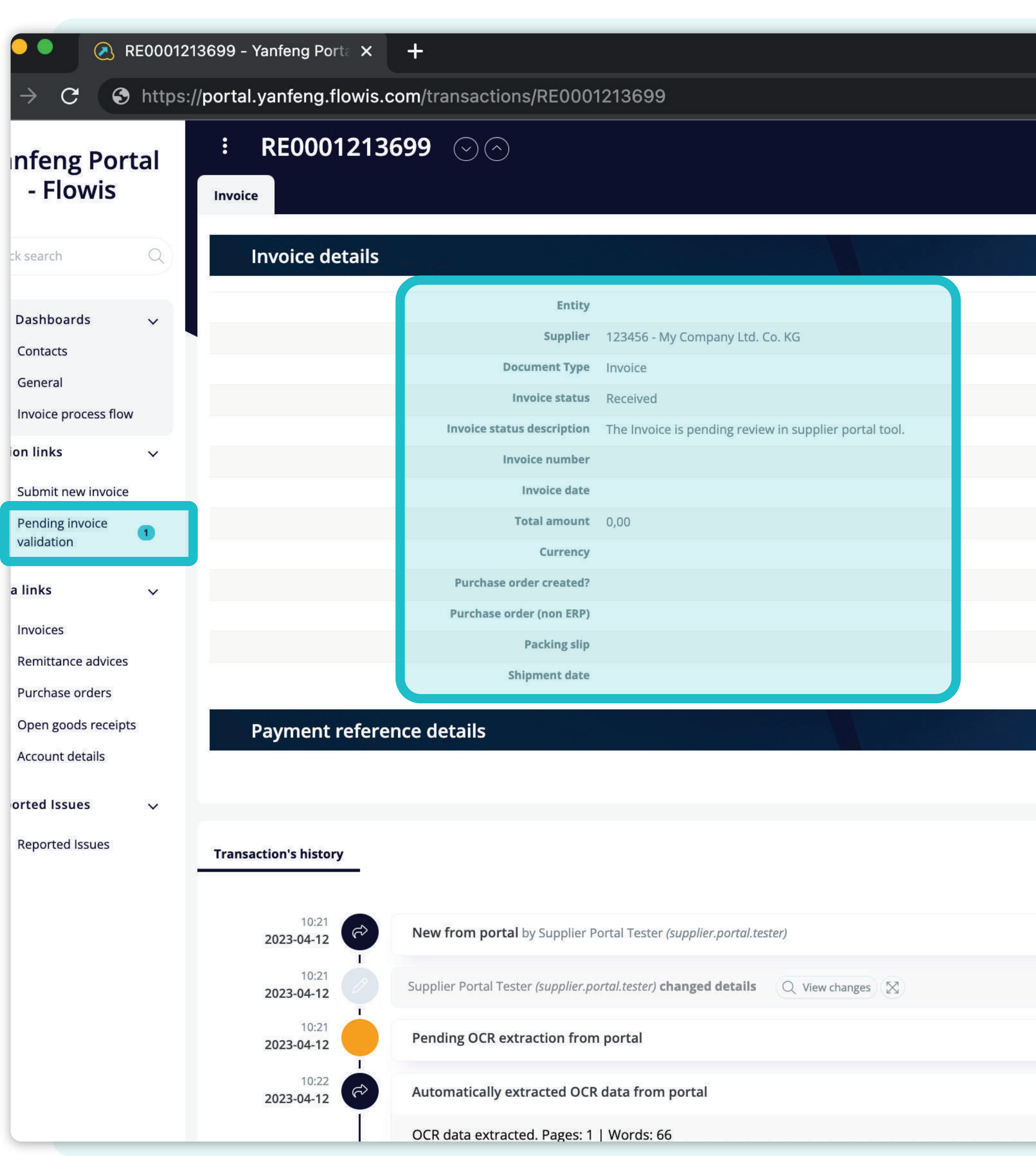

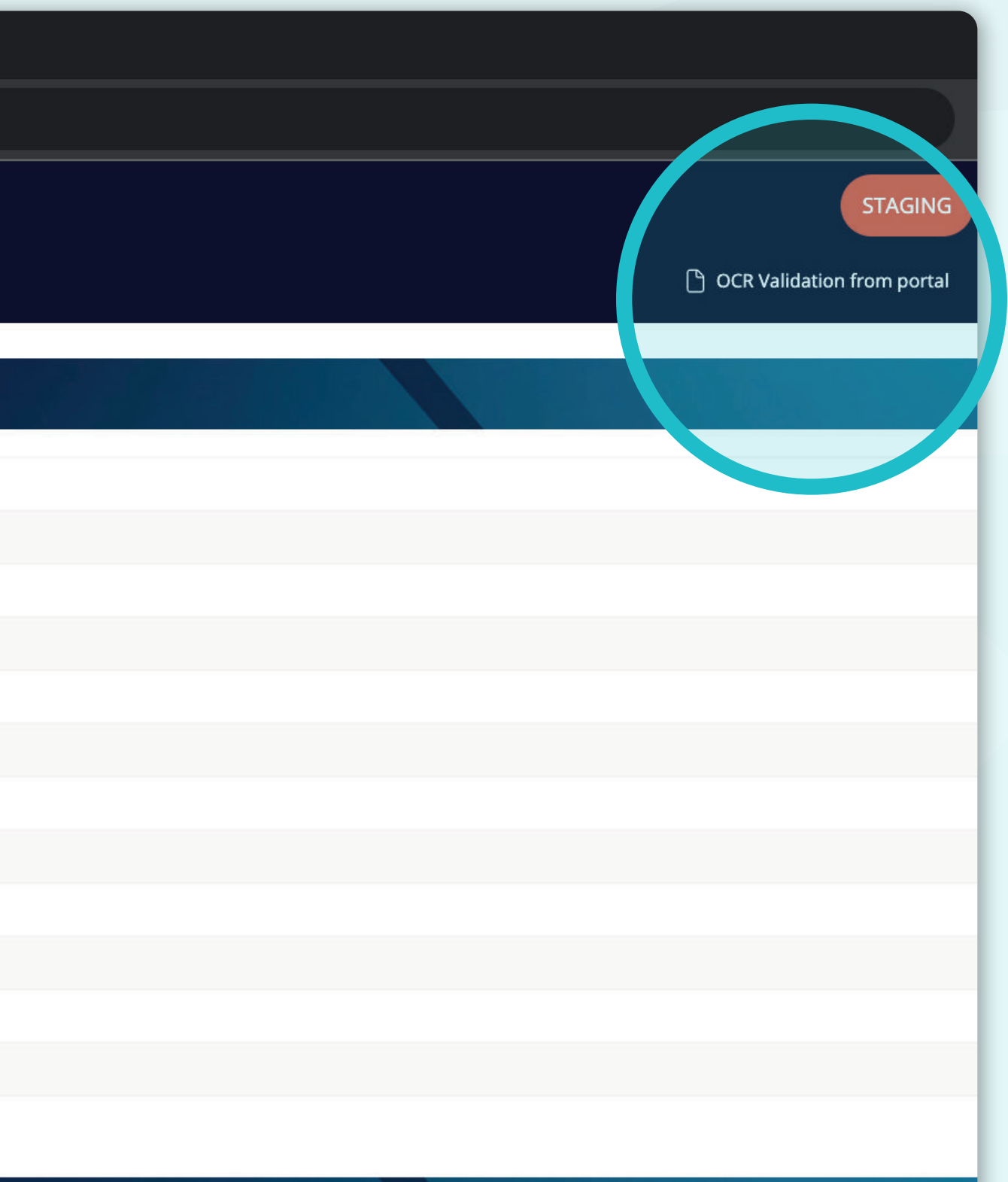

Dopo qualche istante**, si può aggiornare lo schermo** e si vedrà che **i dettagli della fattura**  saranno aggiornati con le informazioni della convalida automatica di sfondo.

Nella sezione della scheda, **apparirà il numero di badge con** il numero di fatture in attesa di intervento.

In questa fase è necessario eseguire **la convalida OCR.** 

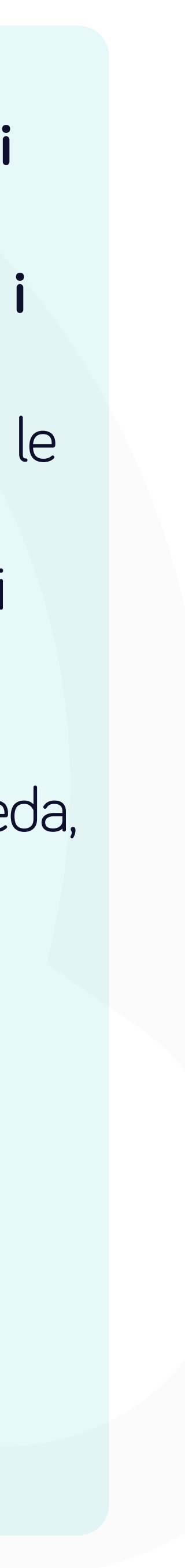

**A** Pending invoice validation - Ya  $\times$  + https://portal.yanfeng.flowis.com/c/action-list-supplier-portal  $\mathbf{C}$ **Pending invoice validation**  $\ddot{\cdot}$ **Yanfeng Portal** - Flowis Invoice status Invoice number  $\circ$  0 Select an option  $\alpha$ Quick search **Tax amount** Net amount Tax amount from Net amount from Net amount to **Dashboards**  $\checkmark$ **T** Contacts Entity Currency General Select an option Select an option  $\Box$ Invoice process flow Shipment date on links Shipment date from  $\bigcirc$ Shipment date to  $(+)$  Submit new invoice Q Search  $\bigcirc$  Clear Pending invoice validation **Data links** No items selected \* Remittance advices  $\stackrel{\scriptscriptstyle \mathsf{e}}{:=}\,$  Purchase orders Sequence code **Status Transaction type Assigned** RE0001213699 A Pending manual validation from portal od Open goods receipts Supplier Invoice from portal **ES** Account details **Reported Issues**  $\checkmark$  $\Box$  Reported Issues

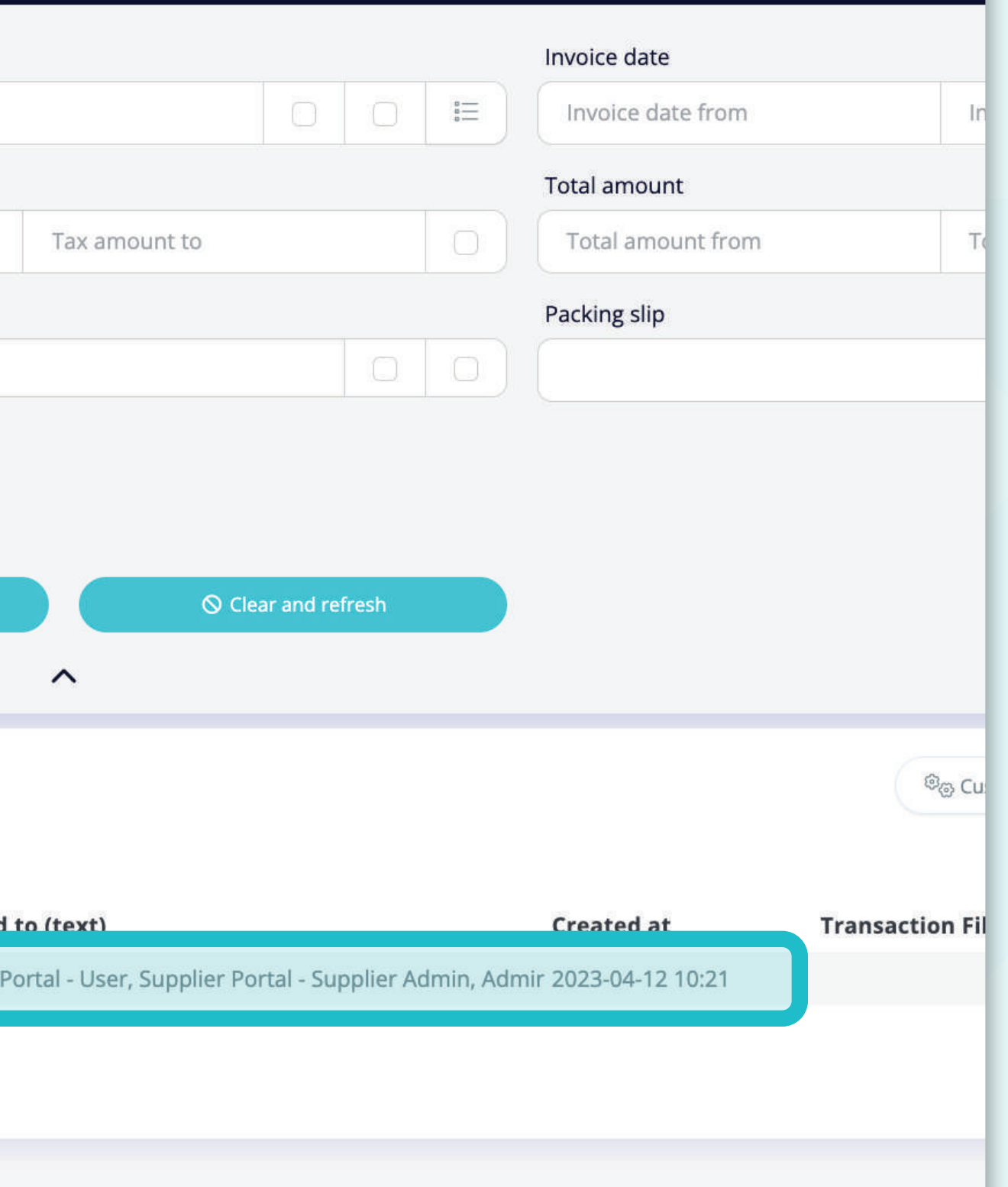

Nella **scheda personalizzata "Convalida fatture in sospeso**" è possibile visualizzare **l'elenco delle fatture in attesa di intervento.** 

Sarà possibile **avviare la convalida facendo clic su una fattura specifica.** 

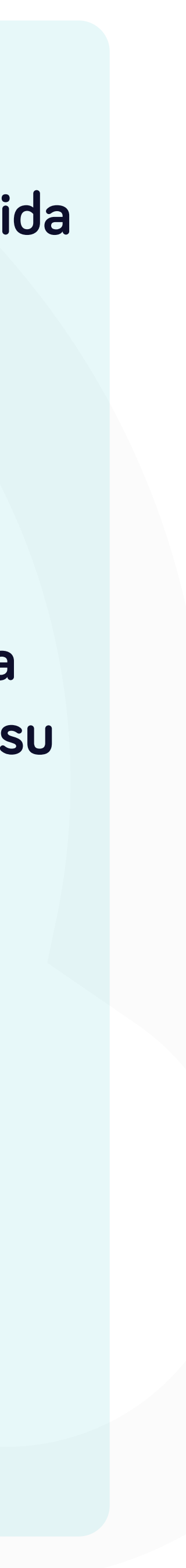

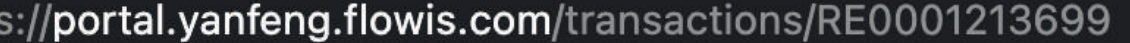

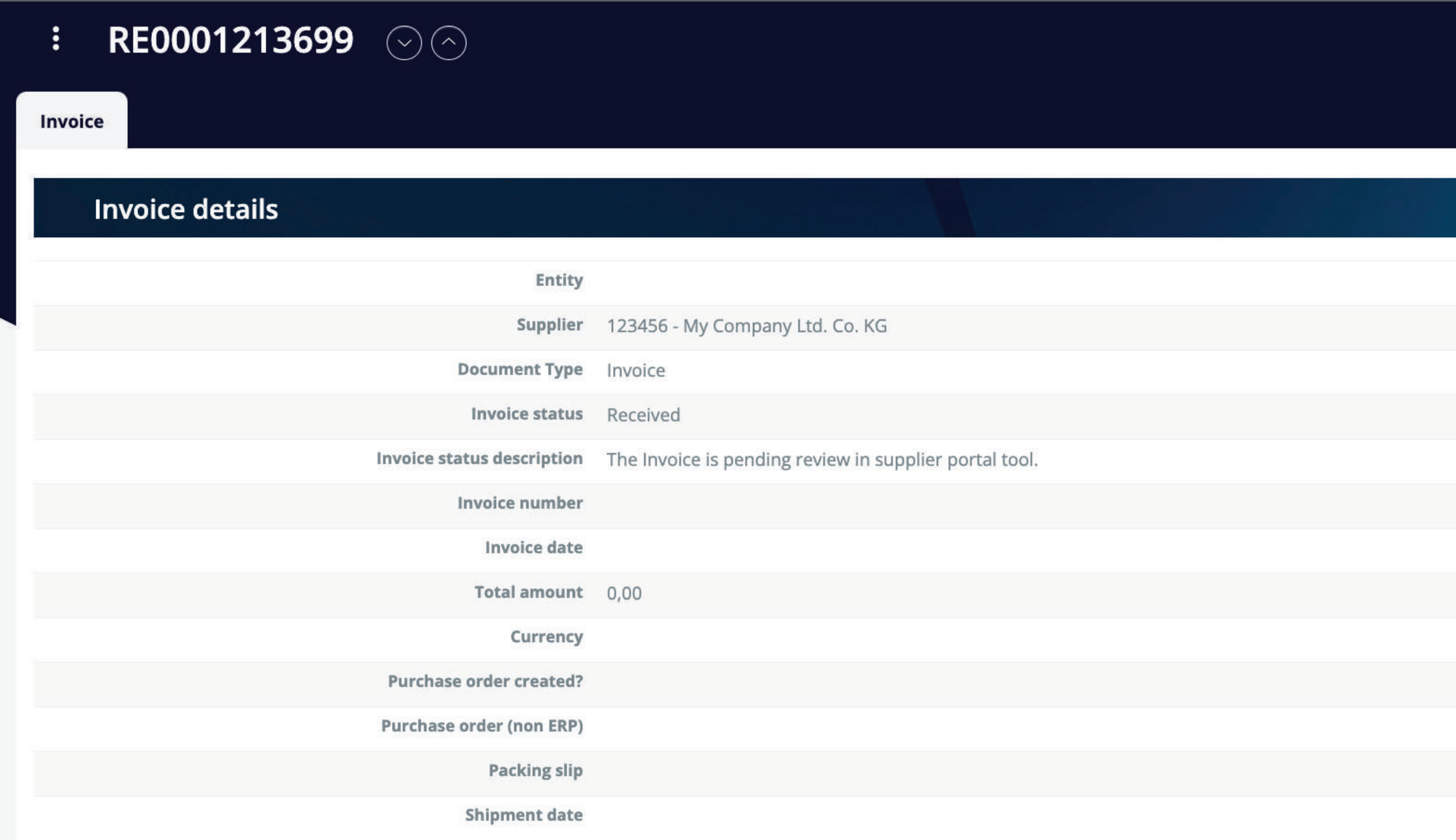

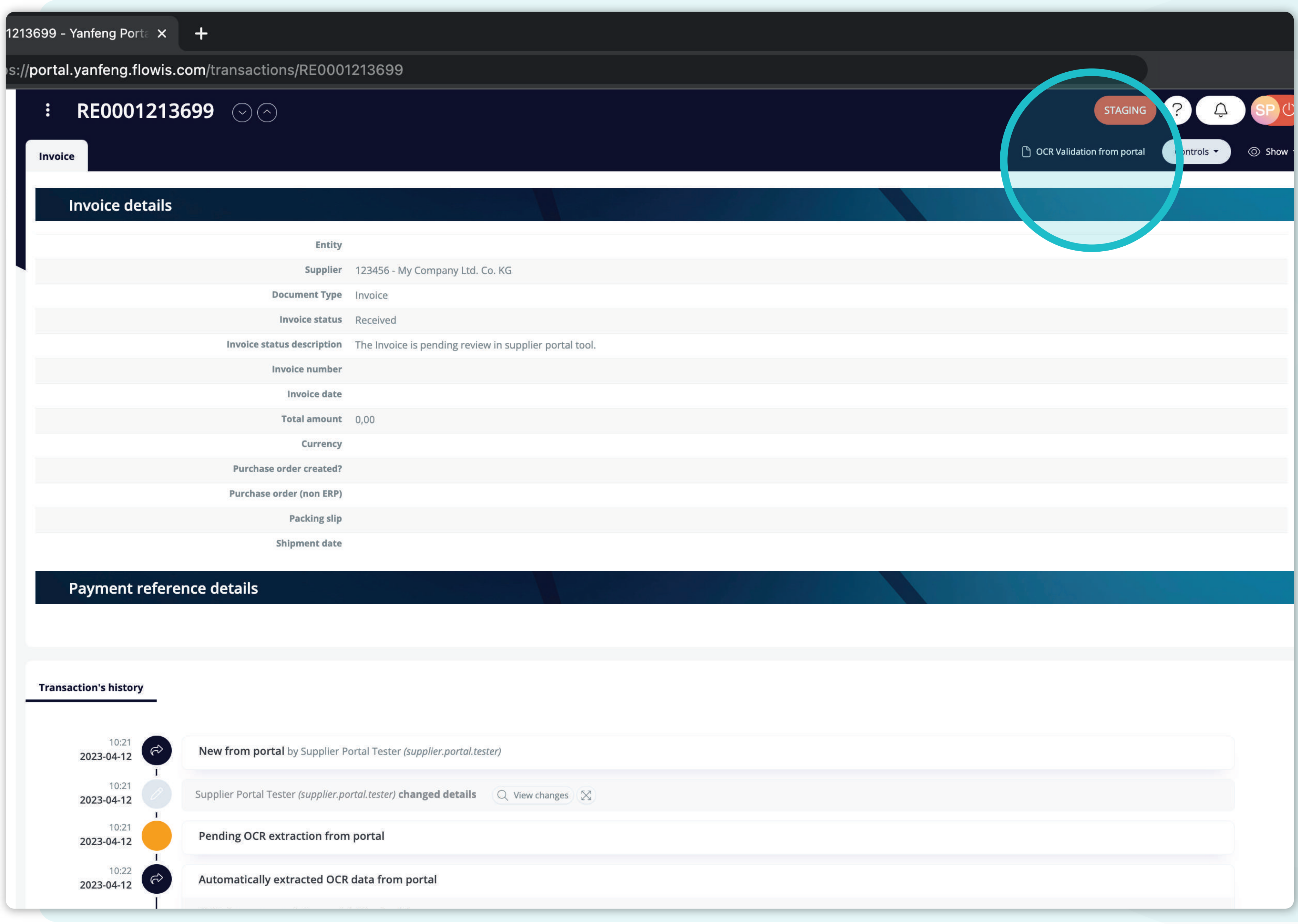

Nell'angolo **in alto a destra si trova** il pulsante **"Convalida OCR dal portale",** che reindirizza alla **schermata di convalida.**

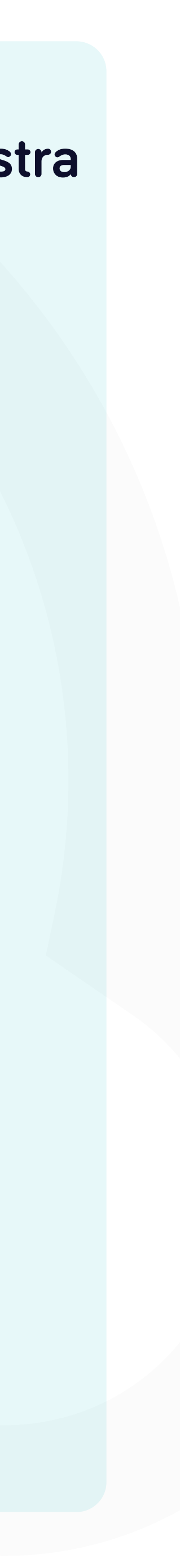

 $RE000127106 \times +$ 

l.yanfeng.flowis.com/data\_entry/6/validation/1276841

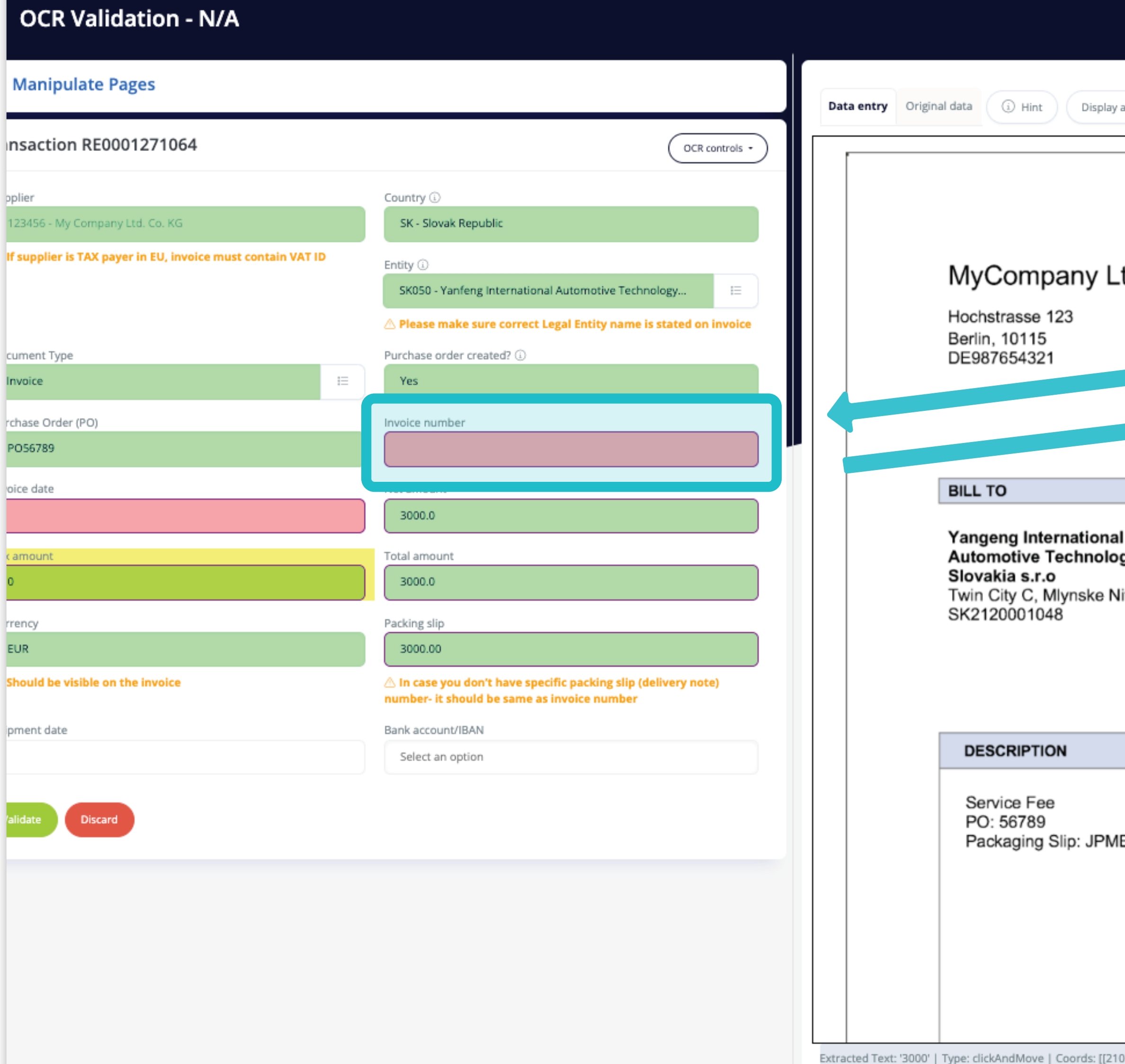

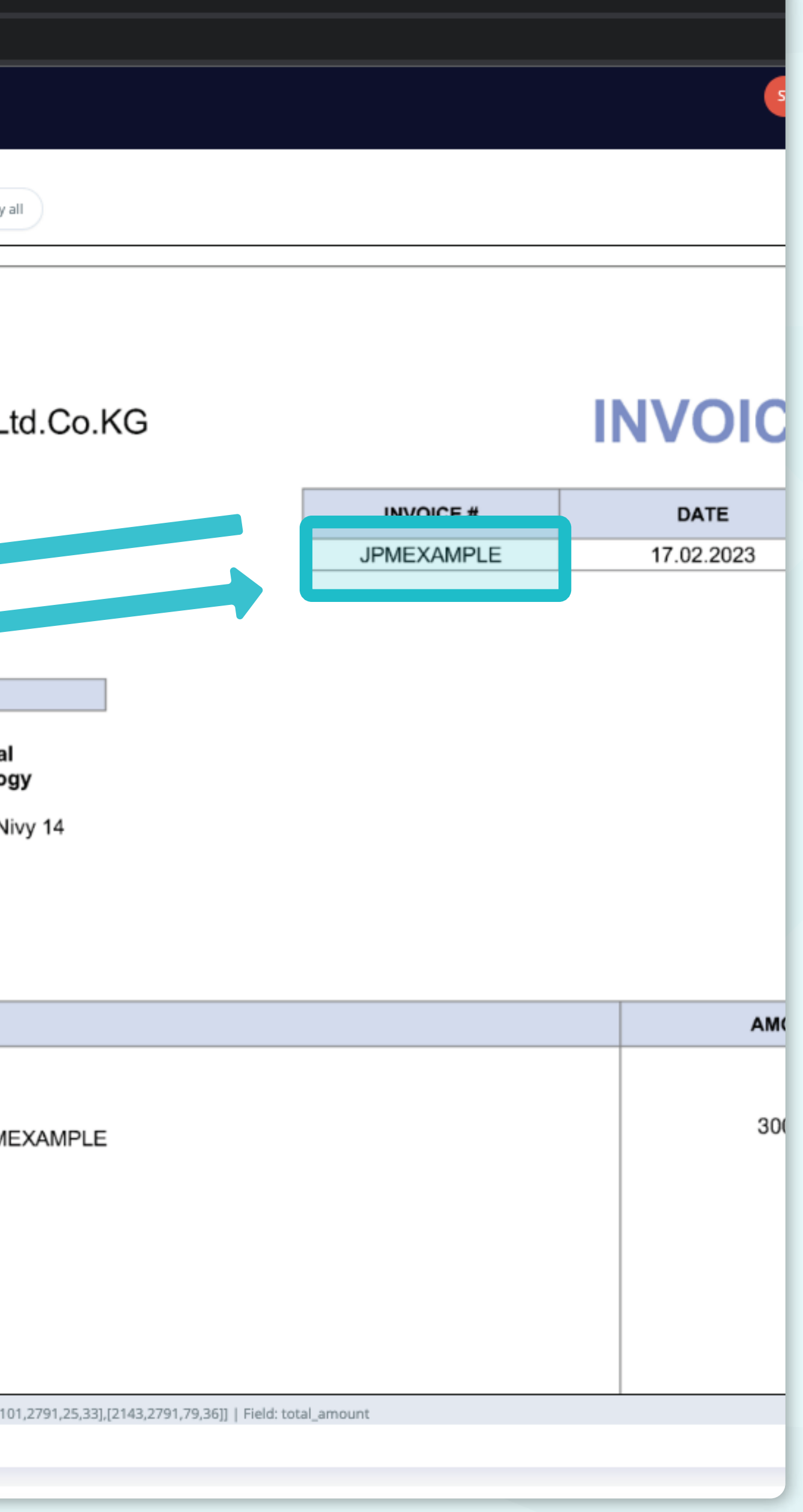

Nella **convalida OCR** è **necessario inserire tutte le informazioni della fattura, selezionandole dall'elenco a discesa o contrassegnandole direttamente sulla fattura.** 

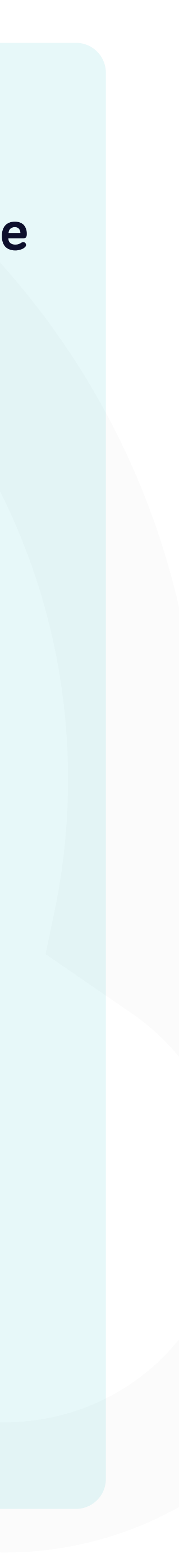

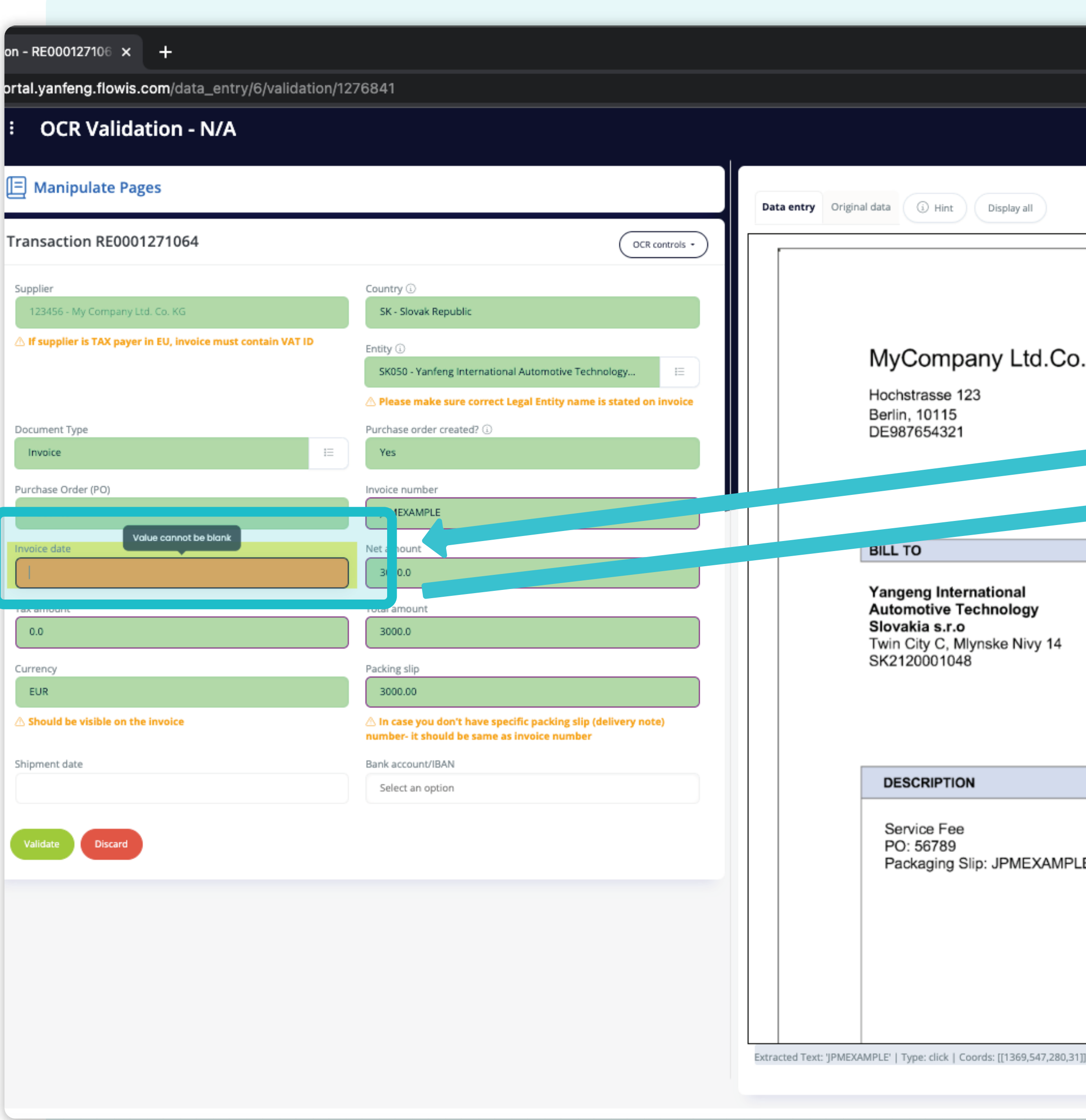

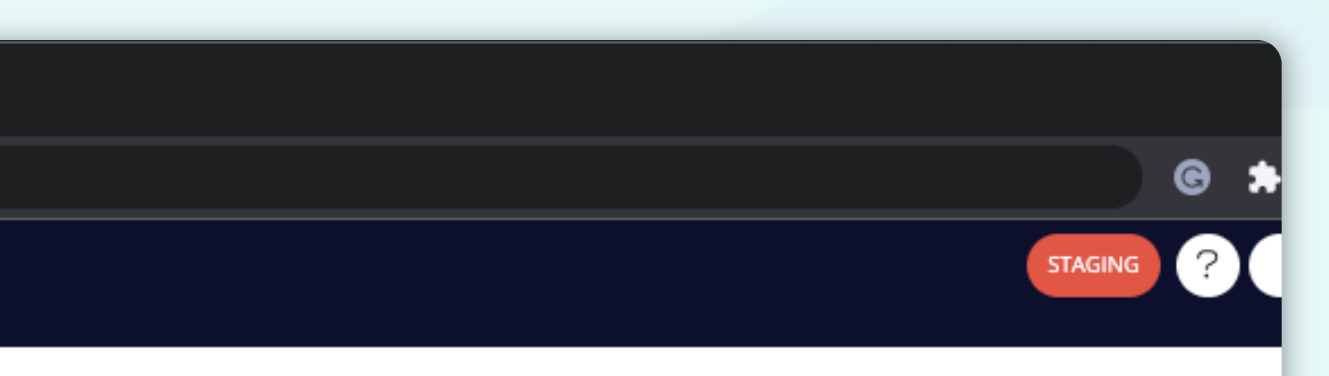

#### *\*Processo di convalida dell'OCR*

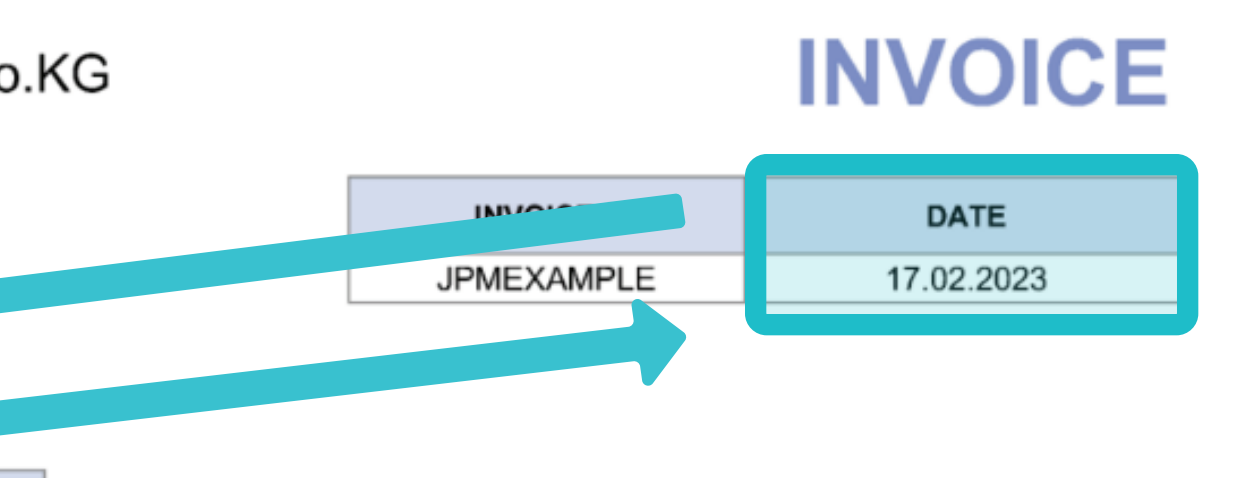

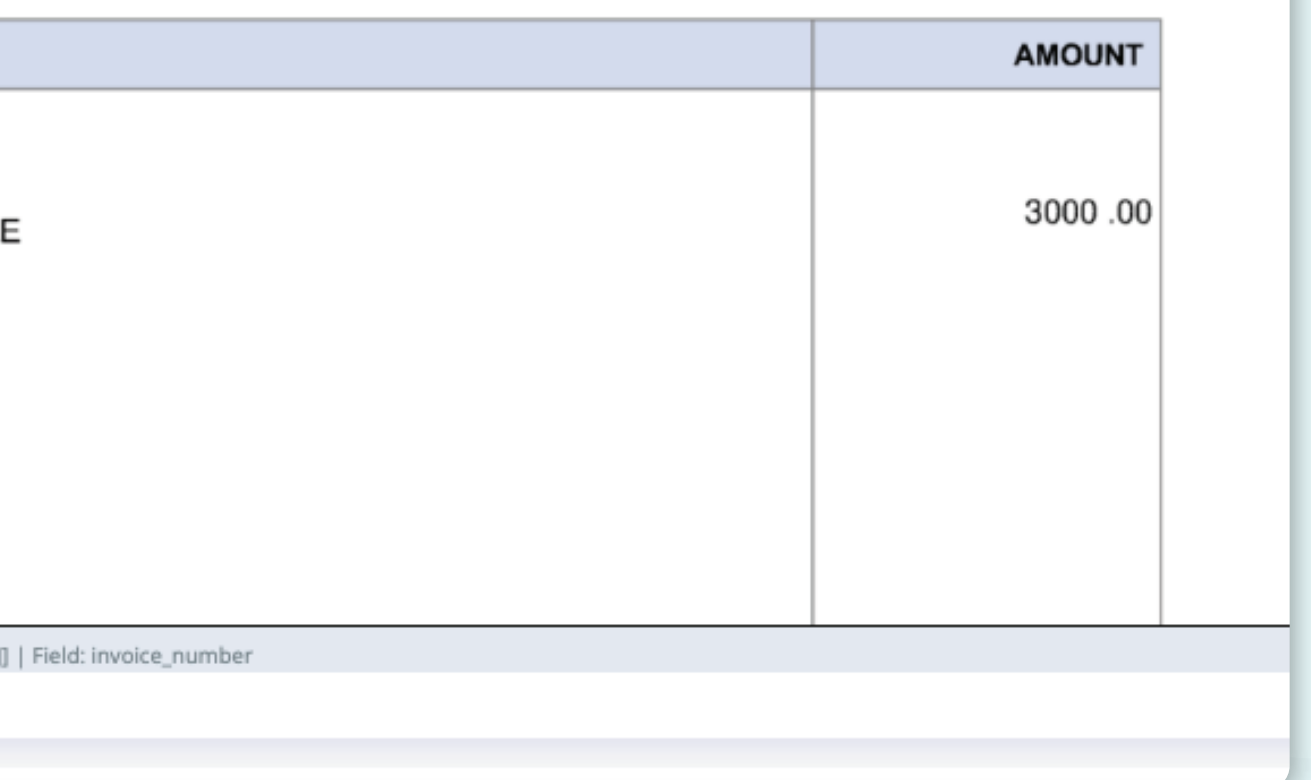

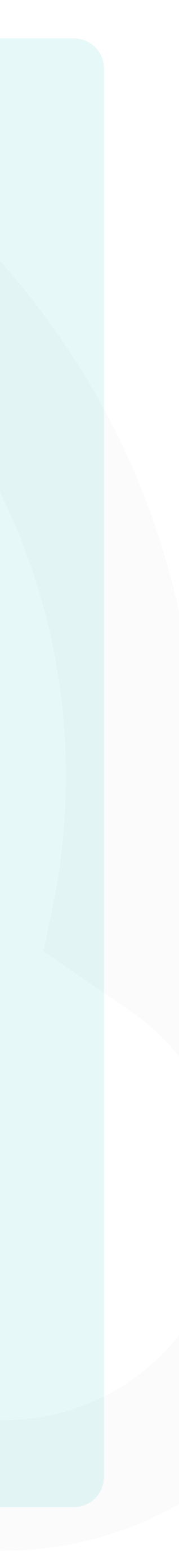

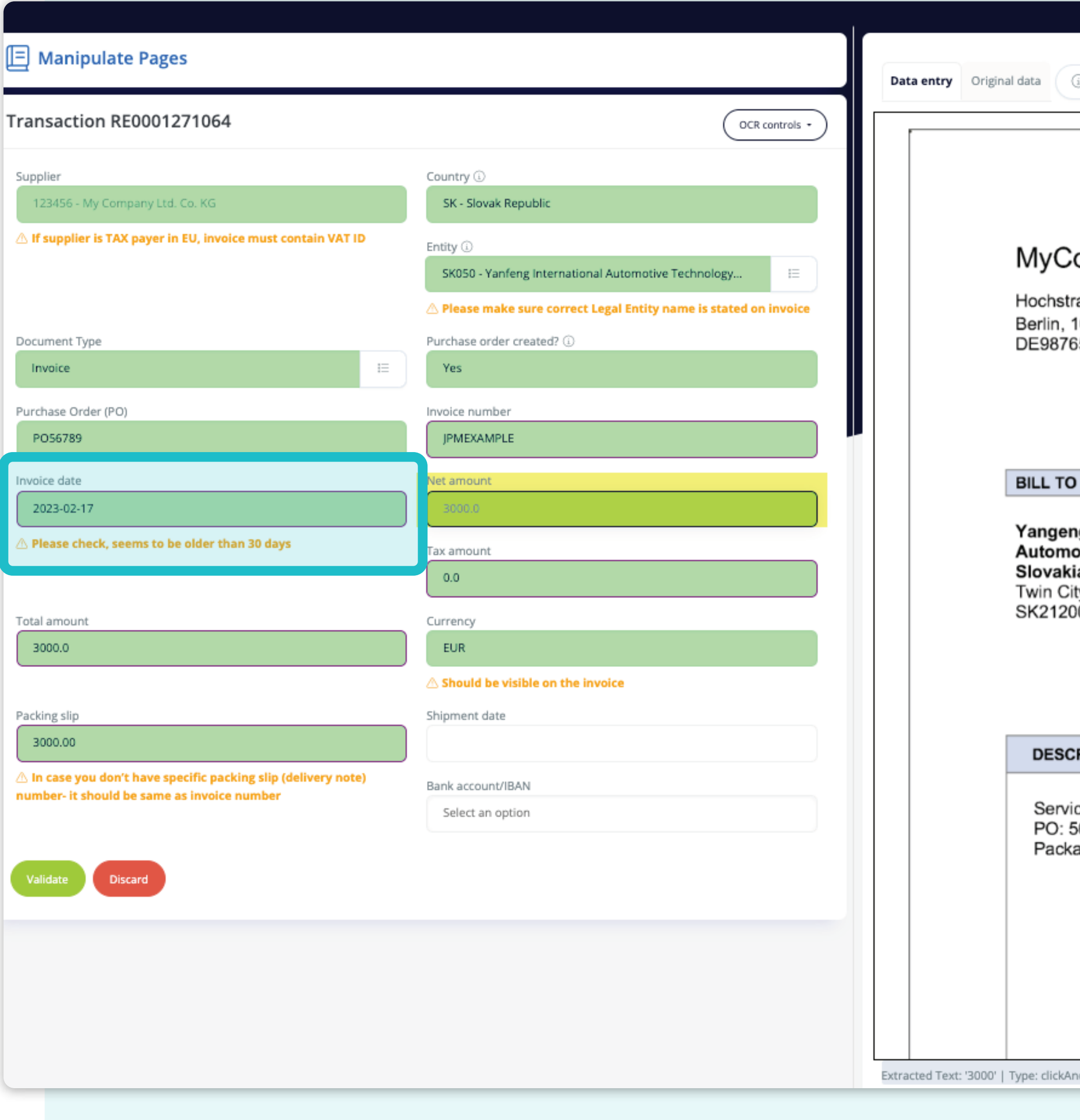

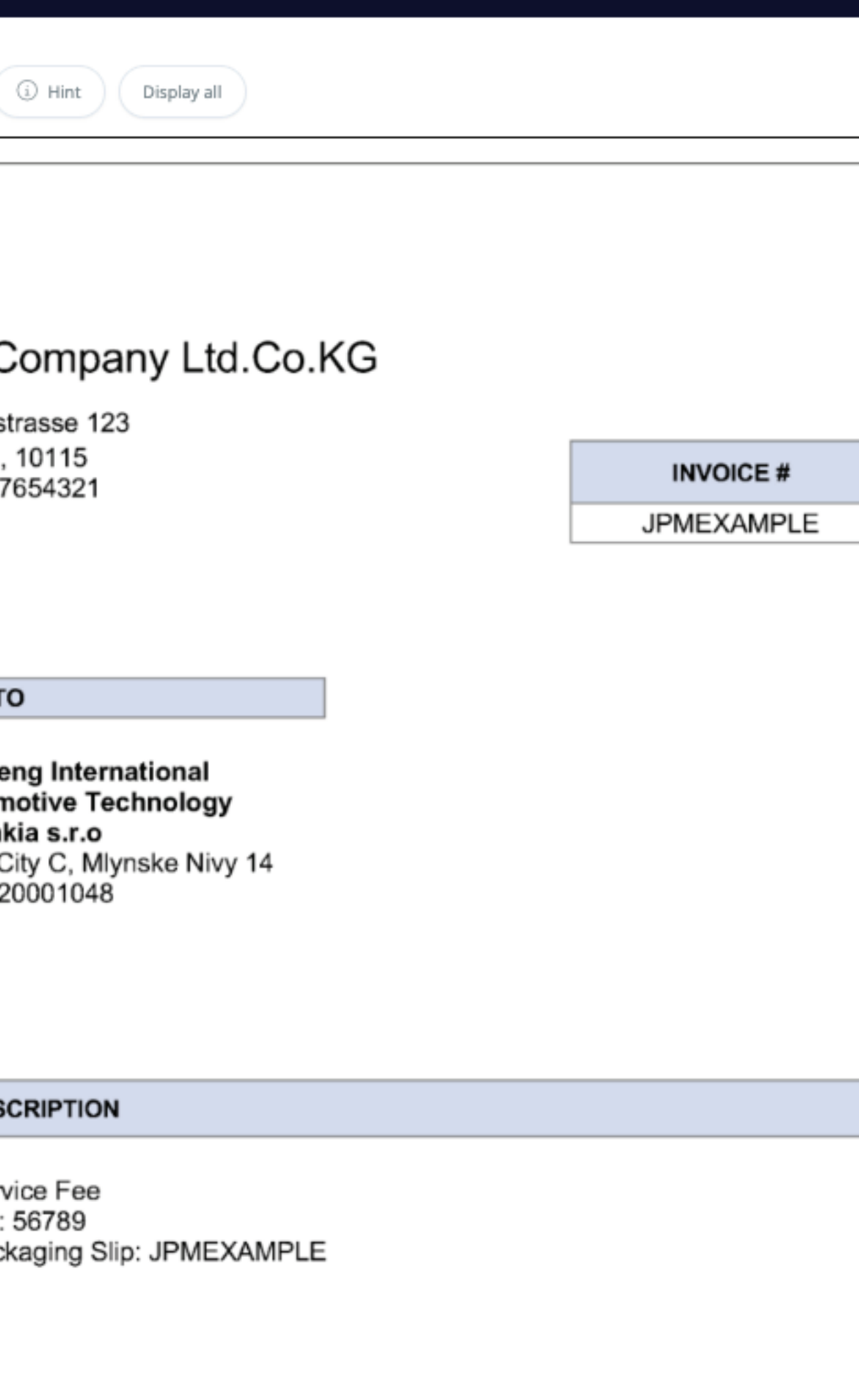

#### *\*Processo di convalida dell'OCR*

ndMove | Coords: [[2101,2791,25,33],[2143,2791,79,36]] | Field: net\_amount

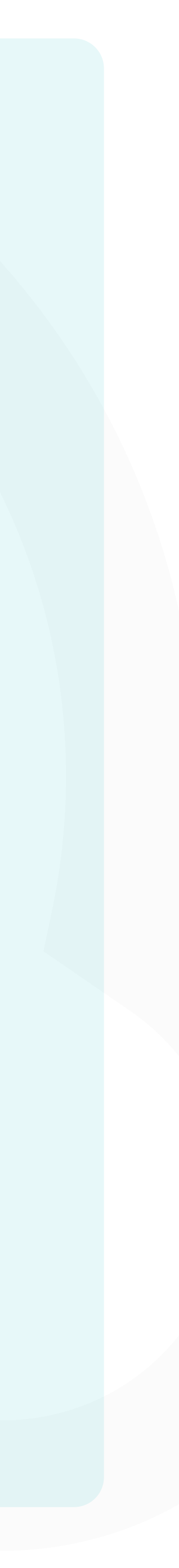

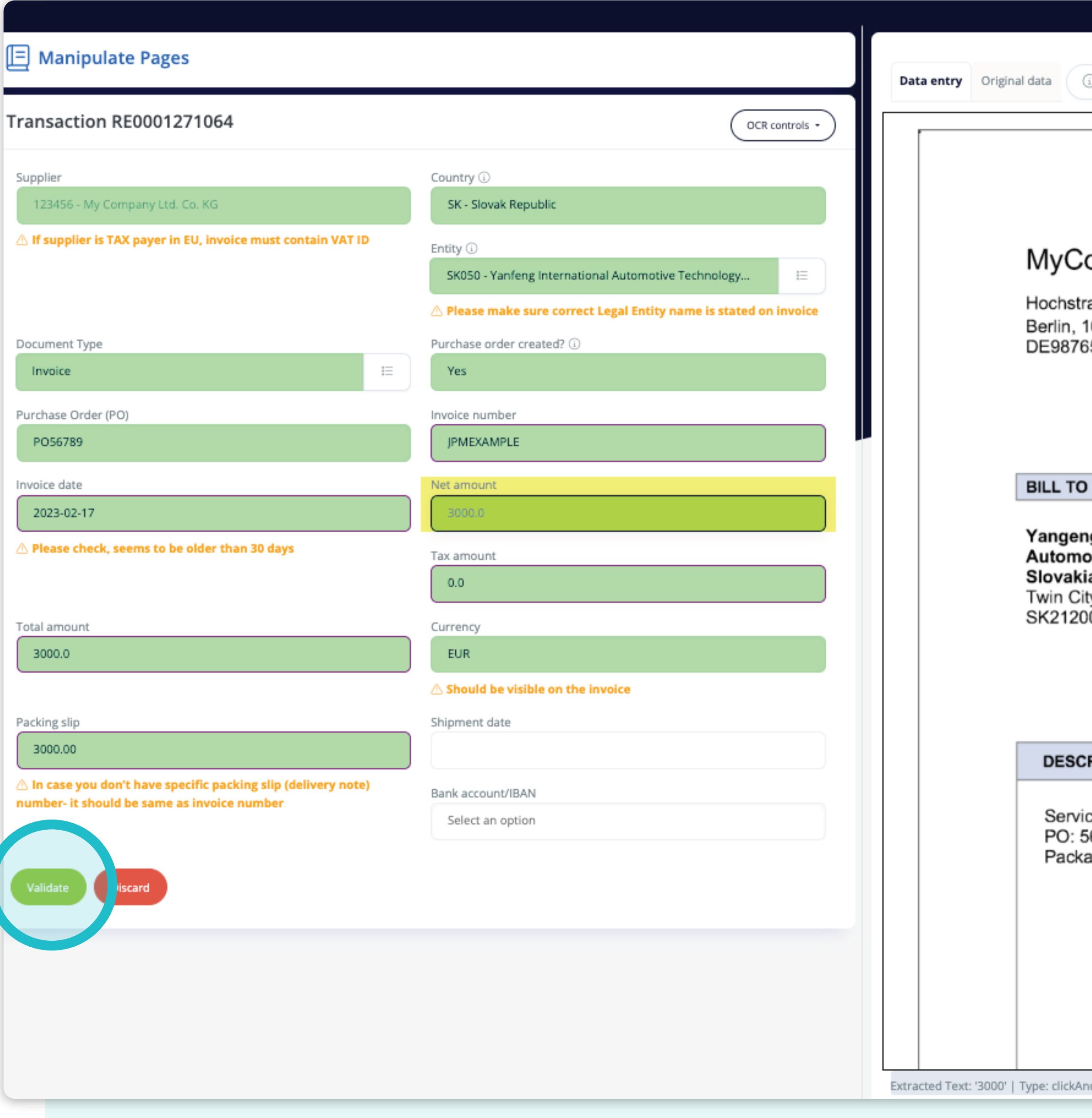

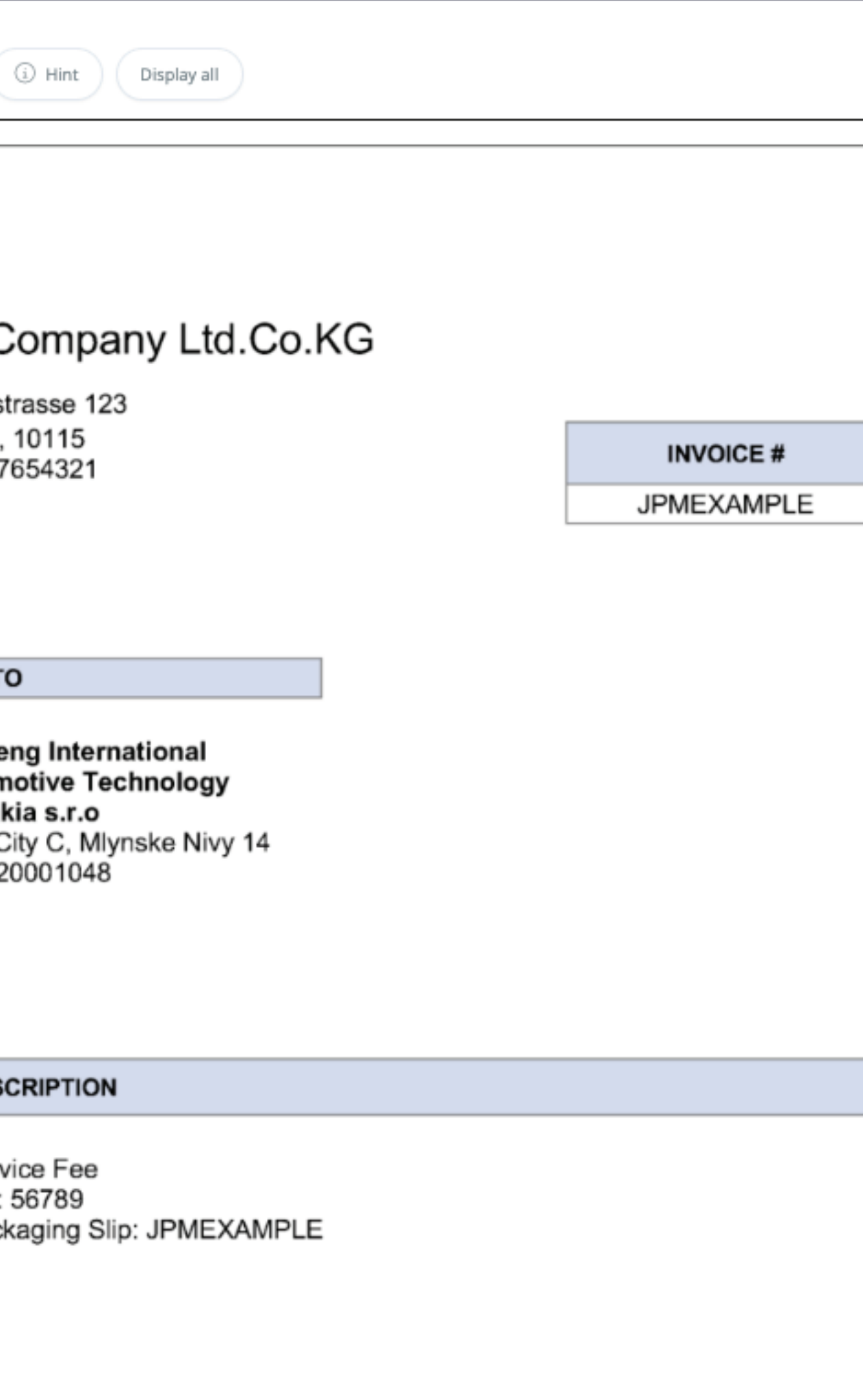

Una volta compilate tutte le **informazioni obbligatorie,** sarà possibile premere **il pulsante di convalida.** 

dMove | Coords: [[2101,2791,25,33],[2143,2791,79,36]] | Field: net\_amount

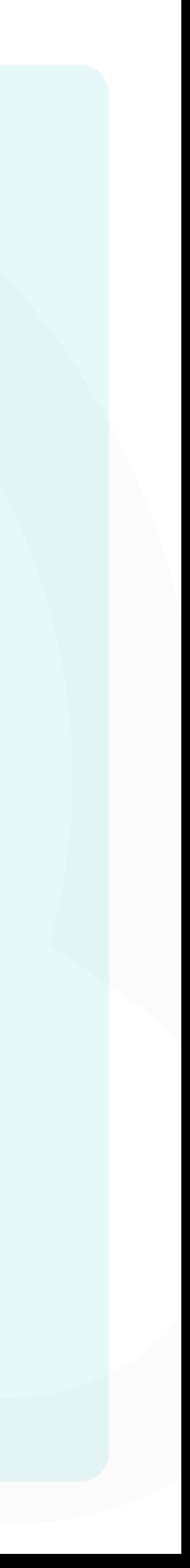

#### Soft**Point** si occupa anche di **altri processi finanziari chiave:**

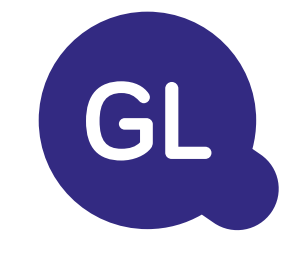

- **• Capitale fisso:** registro del capitale fisso, libri multipli (ad esempio GAAP, statutario, fiscale, ecc.), diversi metodi di ammortamento e gestione di acquisizioni, cessioni e trasferimenti.
- **• Interaziendale:** presentazione delle richieste di scambio, instradamento e approvazione, registrazione simultanea in vari sistemi ERP, riconciliazione dei saldi interaziendali e approvazione dei pagamenti.
- **• Riconciliazioni dei conti:** copertine e bilanci di riconciliazione spiegazioni, riconciliazioni automatiche, instradamento e approvazione e integrazione con il software di contabilità.
- **• Contabilità del leasing:** requisiti IFRS 16, obblighi di leasing e calcolo dei saldi BS/PL.
- **• Giornali manuali:** instradamento e approvazione e giornali ricorrenti automatizzati.
- **• Rendicontazione contabilità generale**

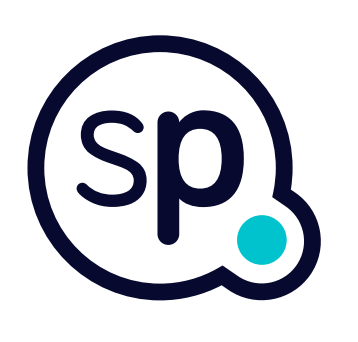

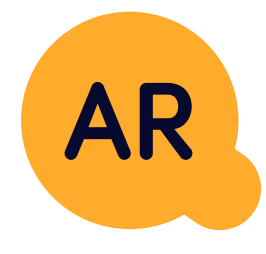

#### **Modulo di contabilità generale**

- **• Applicazione di cassa:** abbinamento dei pagamenti dei clienti con le partite aperte, suddivisione automatica dei pagamenti con le rimesse e instradamento delle discrepanze ai responsabili aziendali.
- **• Fatturazione:** elaborazione delle richieste di fatturazione e fatturazione automatica.
- **• Team aziendali:** risoluzione di discrepanze, presentazione di richieste di fatturazione e previsione dei flussi di cassa.
- **• Segnalazione crediti.**

#### **Modulo per la contabilità clienti**

# softpoint.

Per ulteriori informazioni su **Flowis** e sulle nostre soluzioni, **visitate il nostro sito web o contattateci via e-mail.** 

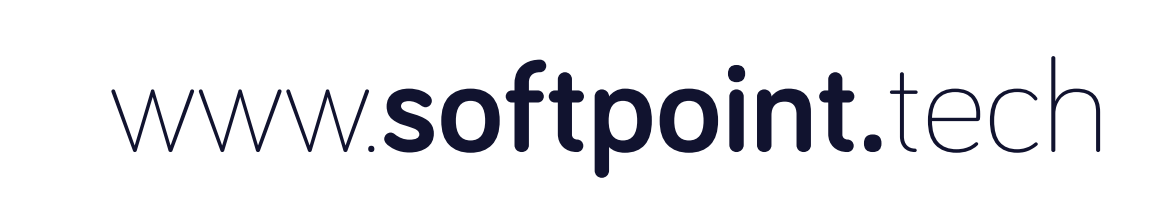

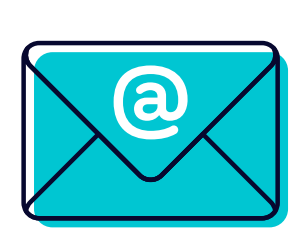

### info@**softpoint.sk**